## **Reports: Checking Pre-Reg Students Who Have Not Submitted a CRF**

As more students go through the pre-registration batch process, it's a good idea to ensure the registration loop is completed with students submitting their course requests. This report pulls students with an empty CRF and those with only administratively pre-loaded courses (such as LCs). Advisors can now easily run a report to retrieve these results.

Log into [UniTime,](https://timetable.mypurdue.purdue.edu/) ensure you are in the correct term and role, click on **Students**, and then click on **Reports**.

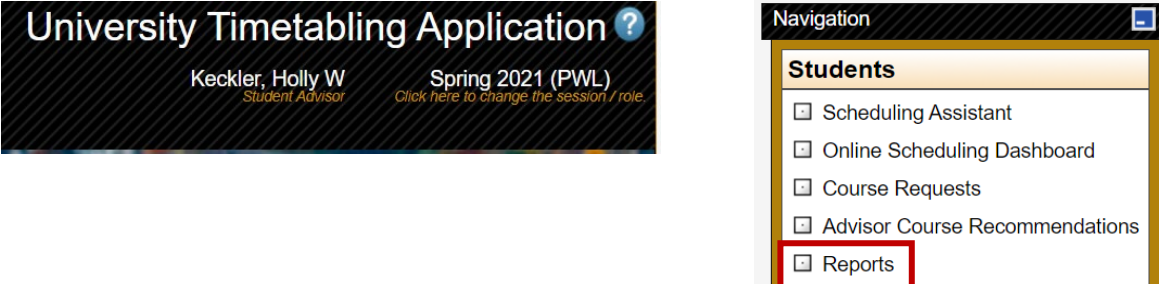

Advisors will have a choice selecting between two reports. 'Not Submitted Student CRF' allows an advisor to search any student, not just their own.

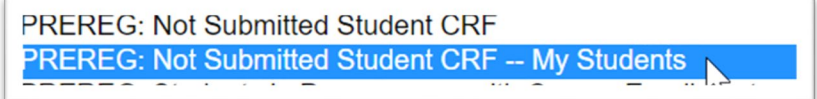

Click **Execute** to run the report. Sort on the **Status** column to organize. You will then be able to export your results to Excel.

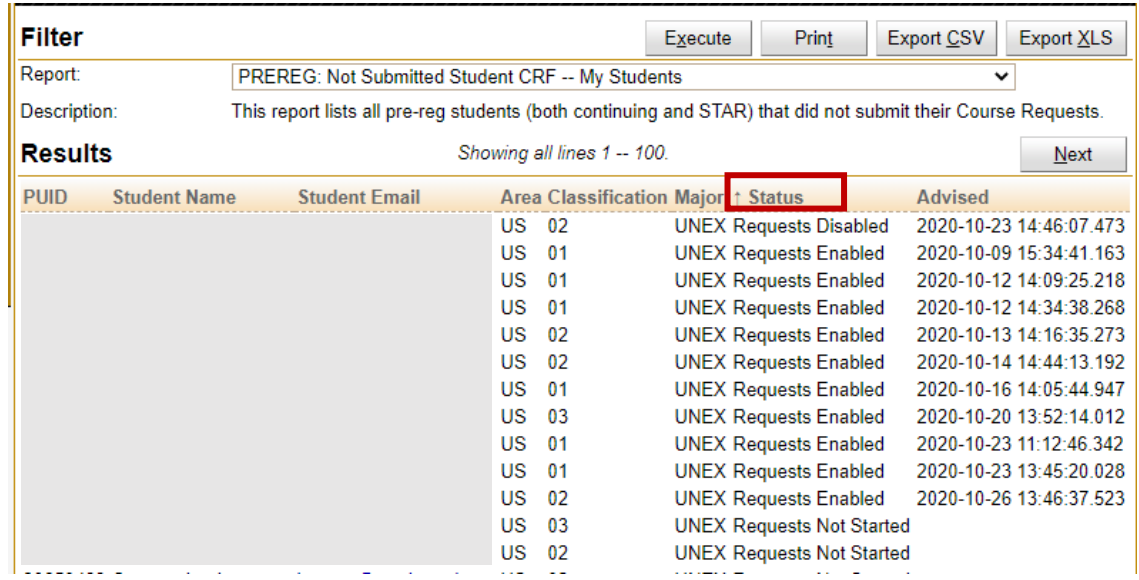